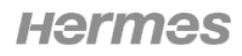

Eidgenössisches Departement des Innern EDI Bundesamt für Gesundheit BAG Abteilung Prävention nichtübertragbarer Krankheiten NCD

# MeCanna – Meldesystem Cannabisarzneimittel

Benutzerhandbuch

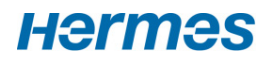

# Inhaltsverzeichnis

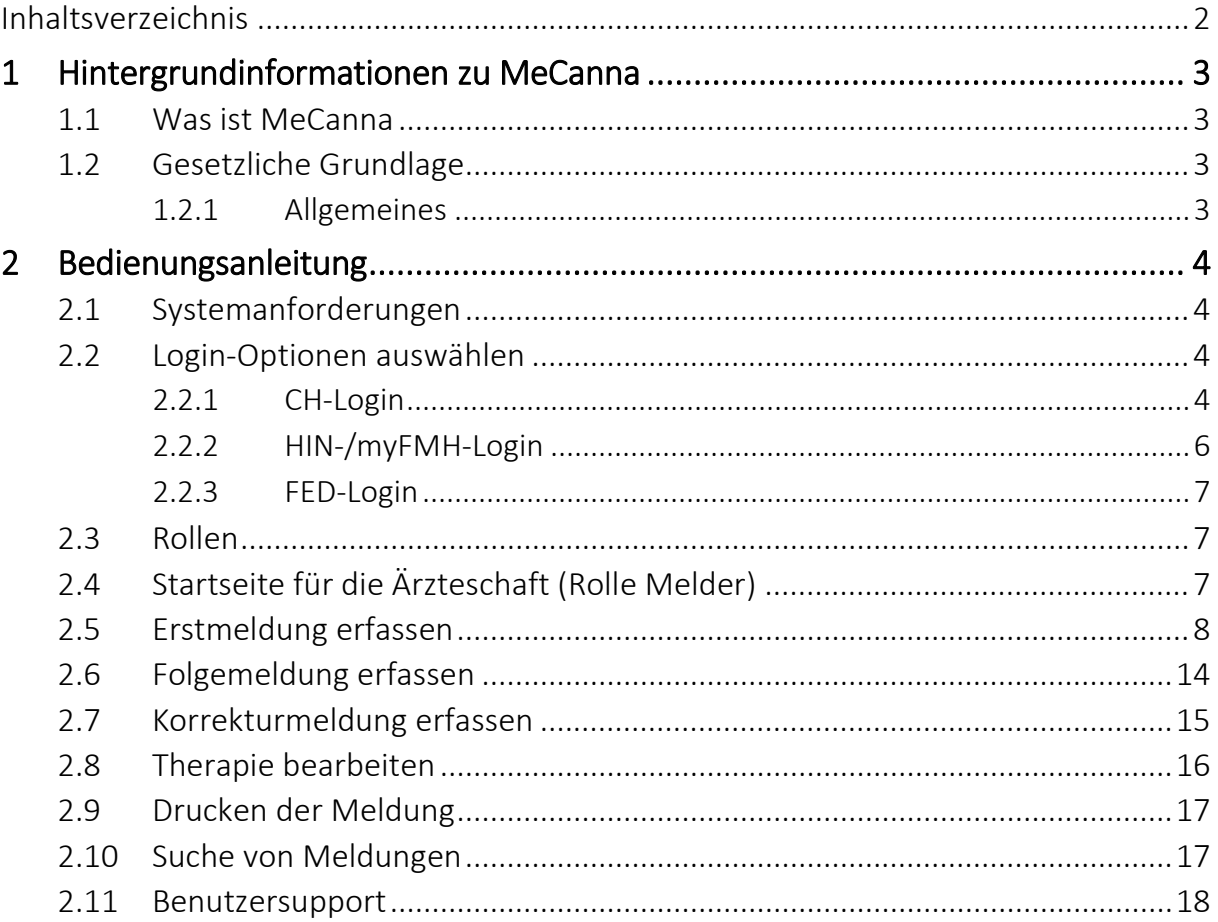

# 1 Hintergrundinformationen zu MeCanna

### 1.1 Was ist MeCanna

Begleitende Datenerhebung mit Meldepflicht der Ärzteschaft.

Betroffen ist die Behandlung mit nicht zugelassenen und zugelassenen, aber «off-label» verschriebenen Cannabisarzneimitteln. Cannabiswirkstoffe können ärztlich verschrieben werden.

Die Erhebung wird maximal 7 Jahre durchgeführt.

Sie dient als

- Grundlage für die Evaluation der Gesetzesänderung
- Unterstützung der Aufsichtspflicht durch die Kantone
- Information der behandelnden Ärztinnen und Ärzte
- Grundlage für weiterführende klinische Forschung

#### 1.2 Gesetzliche Grundlage

#### 1.2.1 Allgemeines

Grundzüge der BetmG Änderung [Gesetzesänderung Cannabisarzneimittel \(admin.ch\)](https://www.bag.admin.ch/bag/de/home/medizin-und-forschung/heilmittel/med-anwend-cannabis/gesetzesaenderung-cannabisarzneimittel.html)

#### Aufhebung des Verkehrsverbots

• Verkehrsverbot im BetmG wird auf Betäubungsmittel des Wirkungstyps Cannabis zu nichtmedizinischen Zwecken beschränkt

• Auf Verordnungsebene wird so die Umteilung von Cannabis zu medizinischen Zwecken von den verbotenen zu den kontrollierten, beschränkt verkehrsfähigen Betäubungsmitteln ermöglicht (BetmVV-EDI).

• Ausnahmebewilligungen für Cannabis zu med. Zwecken fallen weg. Cannabisarzneimittel werden dem Bewilligungs- und Kontrollsystem von Swissmedic unterstellt.

Verantwortung für die Behandlung mit Cannabisarzneimitteln liegt bei der Ärzteschaft (ärztliche Sorgfaltspflicht gem. Art. 11 BetmG) Betäubungsmittelgesetz Änderung Cannabisarzneimittel. Grundzüge der BemtG Änderung sind die Aufhebung des Verkehrsverbots im BetmG der Betäubungsmittel des Wirkungstyps Cannabis zu *nicht-medizinischen* Zwecken beschränkt. Die Pflicht der Meldung und die Regelung, was mit den Daten zu geschehen hat findet sich in Artikel 8*b* BetmKV. Dort ist ebenfalls festgelegt in welchem Umfang die Meldungen zu erfolgen haben. Die Verordnung für die neu eingeführte Meldepflicht tritt am 1. August 2022 in Kraft.

# 2 Bedienungsanleitung

### 2.1 Systemanforderungen

Voraussetzung für die Verwendung von MeCanna ist eine gültige Benutzer-ID (Antrag zur erstmaligen Benutzerregistrierung siehe 1.2, ein Zugang zum Internet, ein gängiger Browser, Sicherheitseinstellungen: JavaScript zugelassen).

### 2.2 Login-Optionen auswählen

Bitte wählen Sie aus, mit welchem Login-Verfahren Sie auf die Applikation zugreifen möchten.

In der Hilfe erfahren Sie mehr über die beiden möglichen Optionen, CH-Login oder HIN.

#### 2.2.1 CH-Login

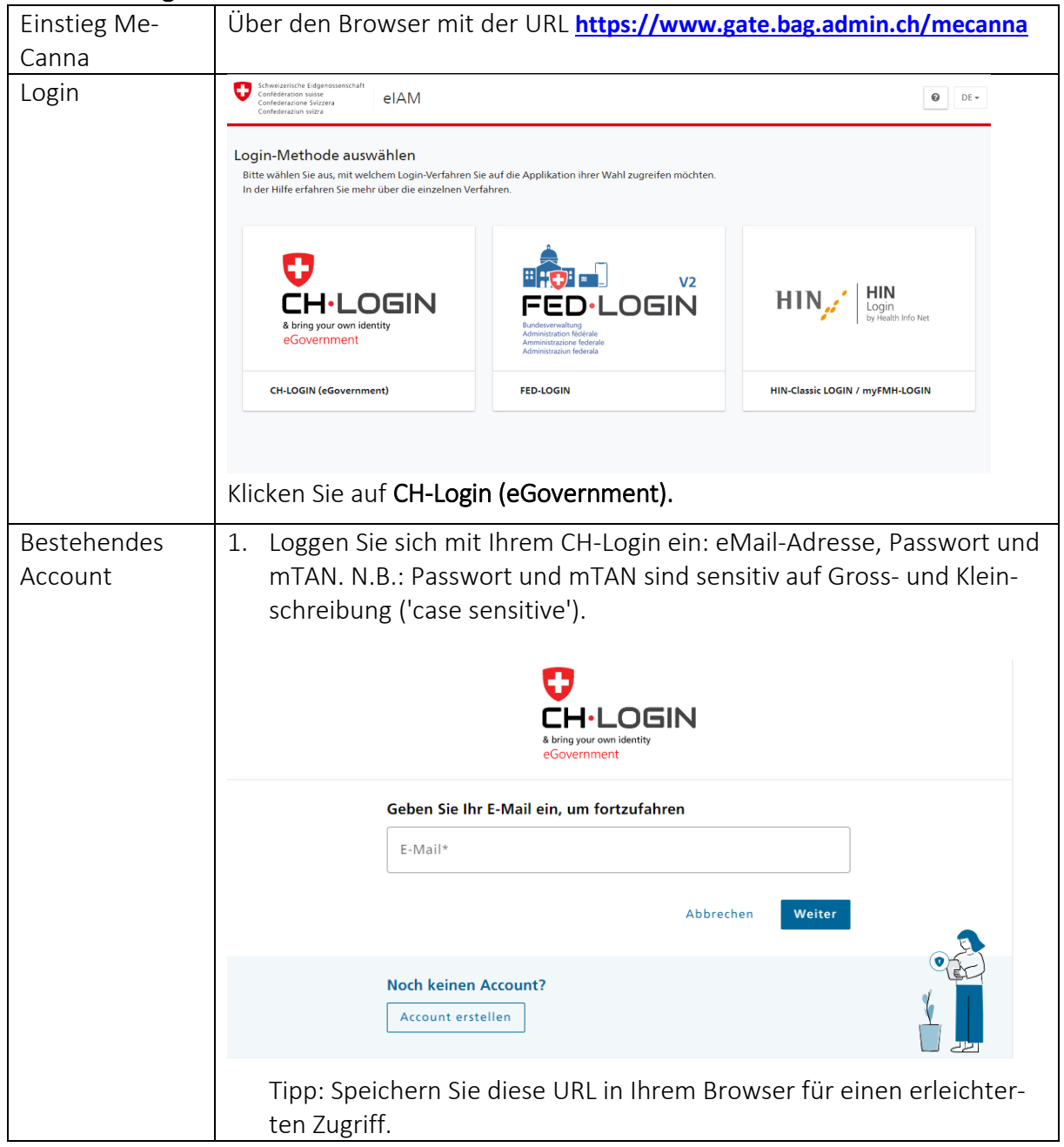

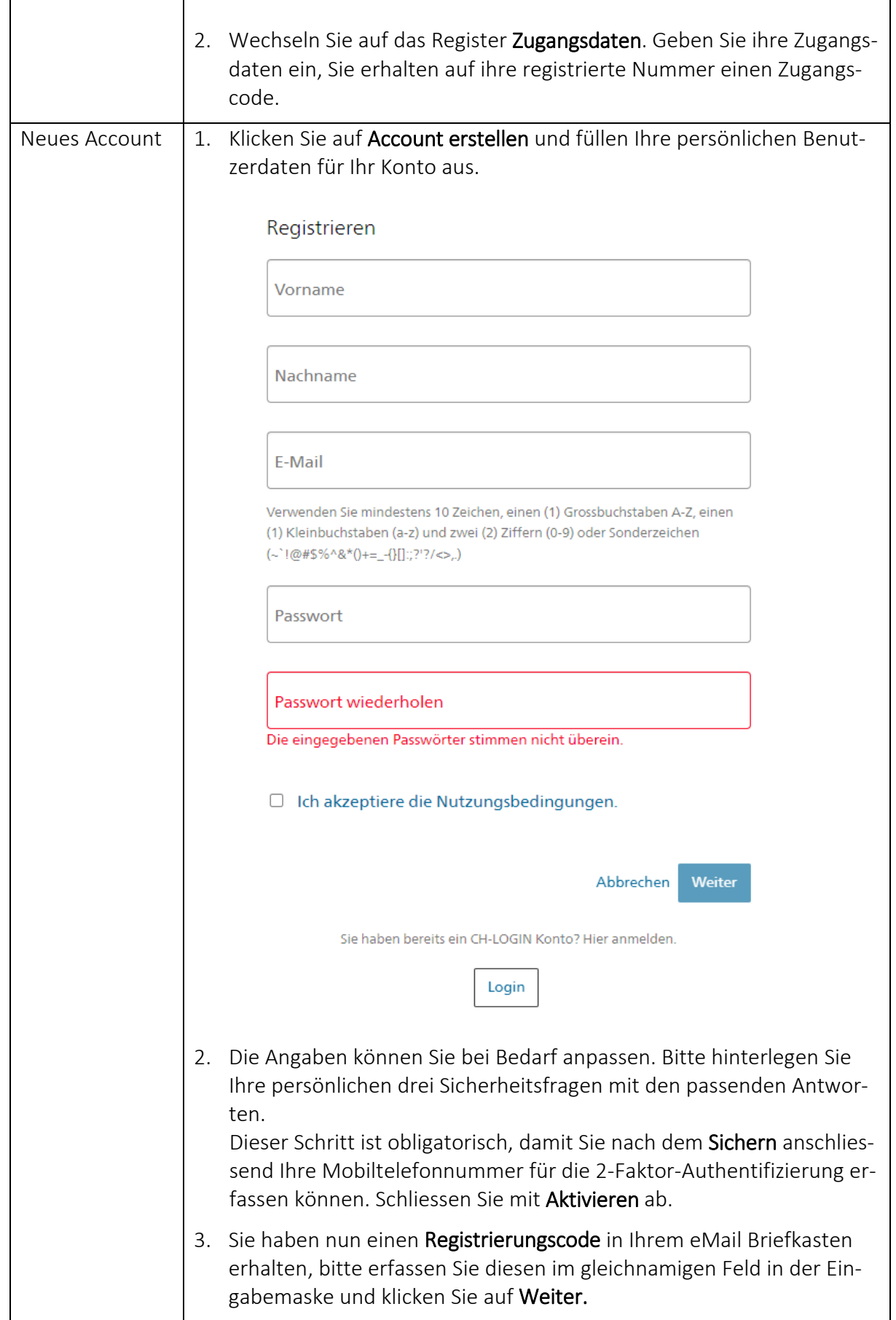

MeCanna – Meldesystem Cannabisarzneimittel Benutzerhandbuch

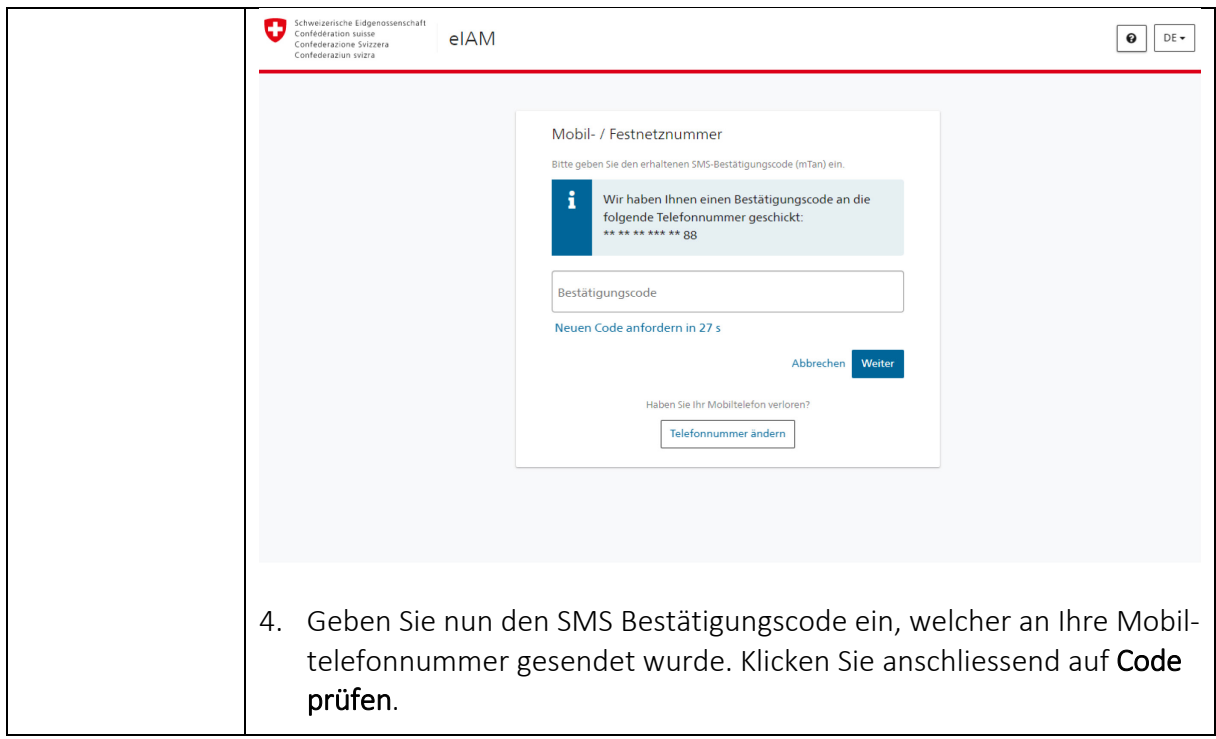

#### 2.2.2 HIN-/myFMH-Login

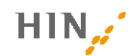

#### Der Zugriff auf die Seite ist durch HIN geschützt

Ihr Zugriff auf die Seite hat nicht funktioniert. Hierfür gibt es zwei mögliche Gründe.

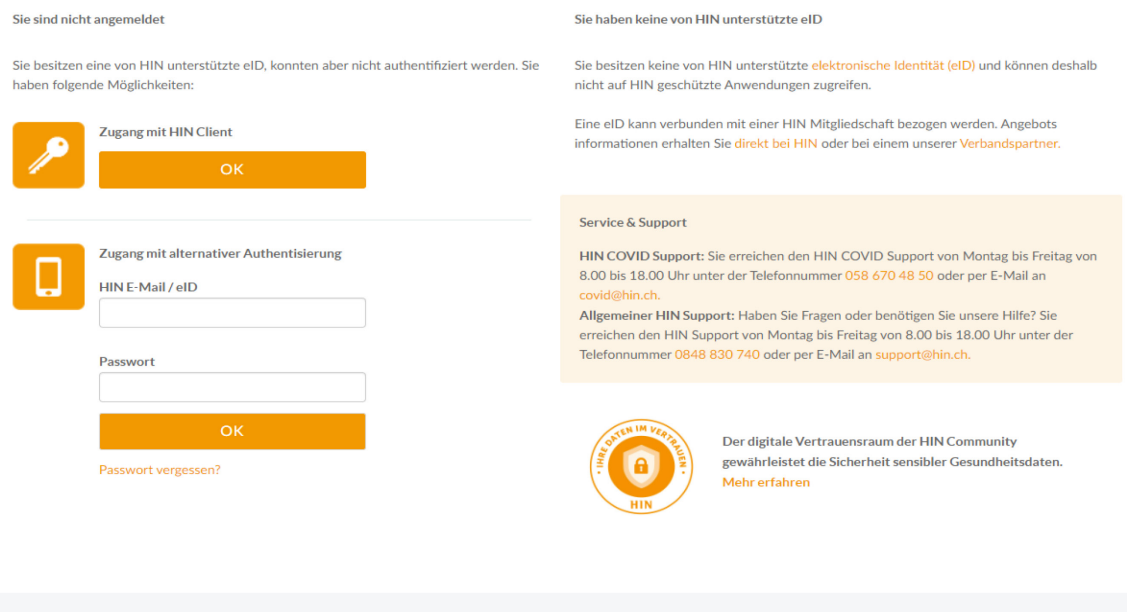

© 2022 Health Info Net AG | Support

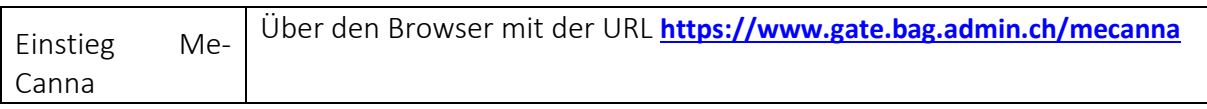

 $\overline{\mathsf{F}}$  R

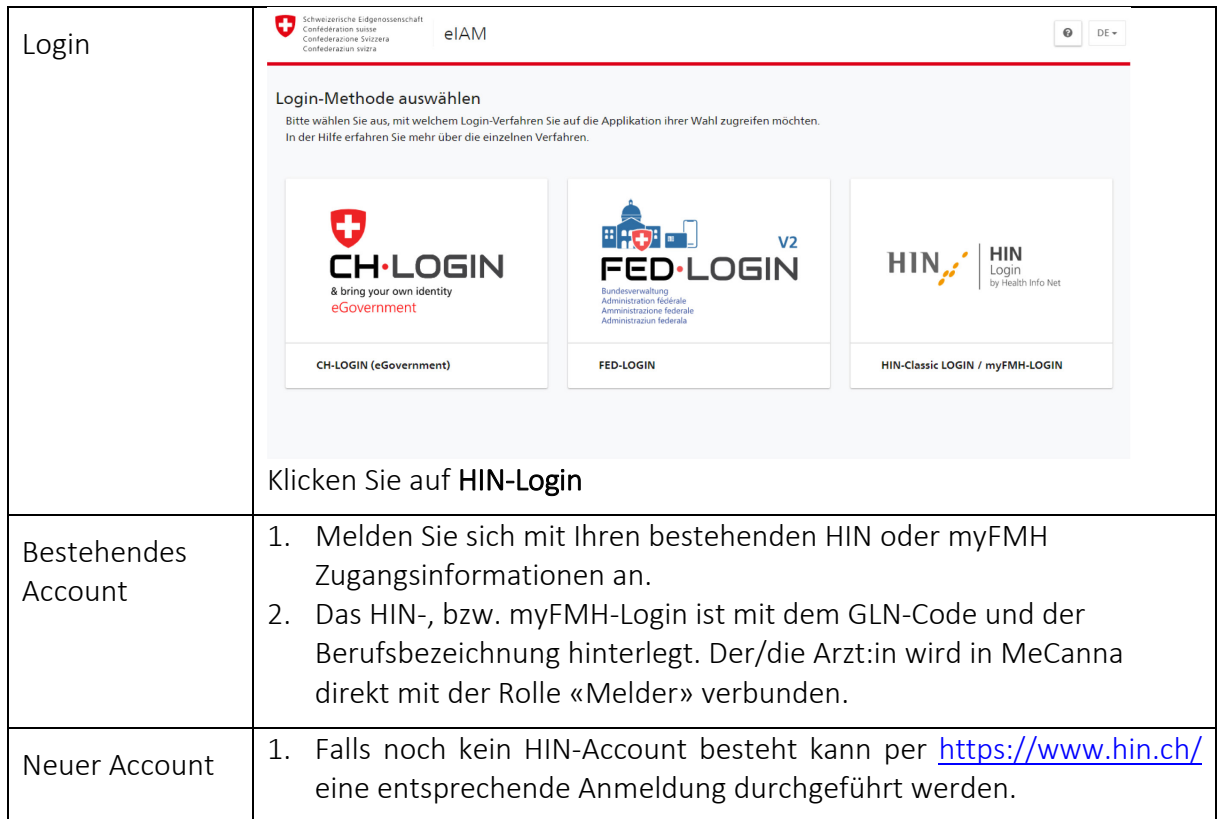

#### 2.2.3 FED-Login

Die Möglichkeit des Zugangs per FED-Login ist den Mitarbeitern der Bundesverwaltung vorbehalten.

#### 2.3 Rollen

Mit der aktuellen Version von MeCanna gibt es eine Melderrolle abhängig vom Login bzw. der persönlichen Anmeldedaten. Ein weiterer Ausbau der Melderolle mit bspw. Delegationsmöglichkeiten oder Hilfsrollen für Assistenz ist in Abklärung.

Zusätzlich gibt es abgegrenzte Rollen und Zugriffsrechte für die kantonalen Kontrollstellen (Kantonsärzte:innen sowie Kantonsapotheker:innen) sowie die administrative Rollen im BAG.

### 2.4 Startseite für die Ärzteschaft (Rolle Melder)

Auf der Startseite sind die Funktionen Suchen von Meldungen und Reports zu finden. Das System MeCanna ist durchgehend viersprachig (D, F, I, E) ausgeführt.

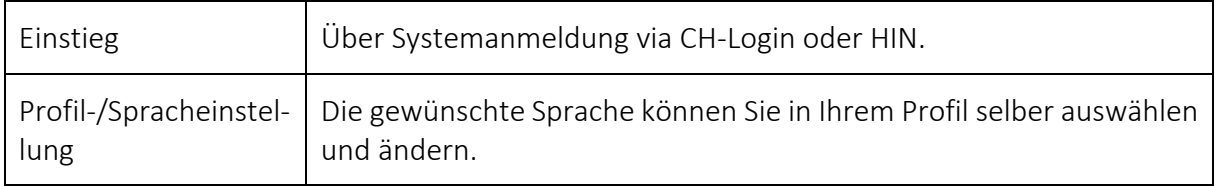

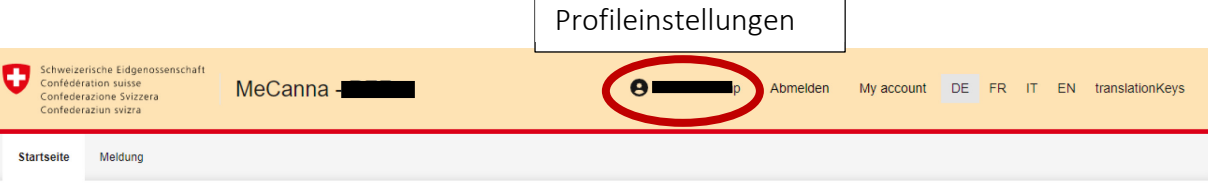

#### Willkommen bei MeCanna

lhr/e Patient/in erhält im Rahmen Ihrer ärztlichen Behandlung eine Therapie mit Cannabisarzneimitteln. Die Verschreibung dieser therapeutischen Massnahme ist der gesetzlichen Meldepflicht unterstellt<br>(Art 65a Abs 2 BetmKV)

Mit Ihrer Dateneingabe leisten Sie einen Beitrag zum Erkenntnisgewinn in Bezug auf Cannabisarzneimittel und haben darüber hinaus eine Übersicht an Reports bzw. statistischen Auswertungen zur praktischen Anwendung von

Besten Dank für Ihre Mithilfe!

#### Information zum Datenschutz

Bitte informieren Sie Ihre/n Patient/in über die Weiterleitung der Therapiedaten im Rahmen der gesetzlichen Meldepflicht. Dabei werden keinerlei personenidentifizierenden Daten verarbeitet.

#### Ersterfassung und Hilfestellung zum Meldesystem

→ Hier geht es zur Onlineerklärung

Angaben zur Kontaktstelle finden Sie per Klick in der grauen Leiste im unteren Teil des Anwendungsfensters.

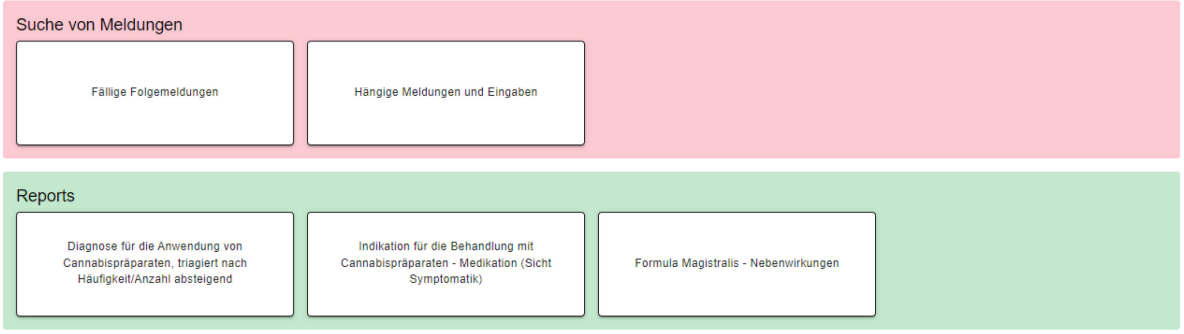

### 2.5 Erstmeldung erfassen

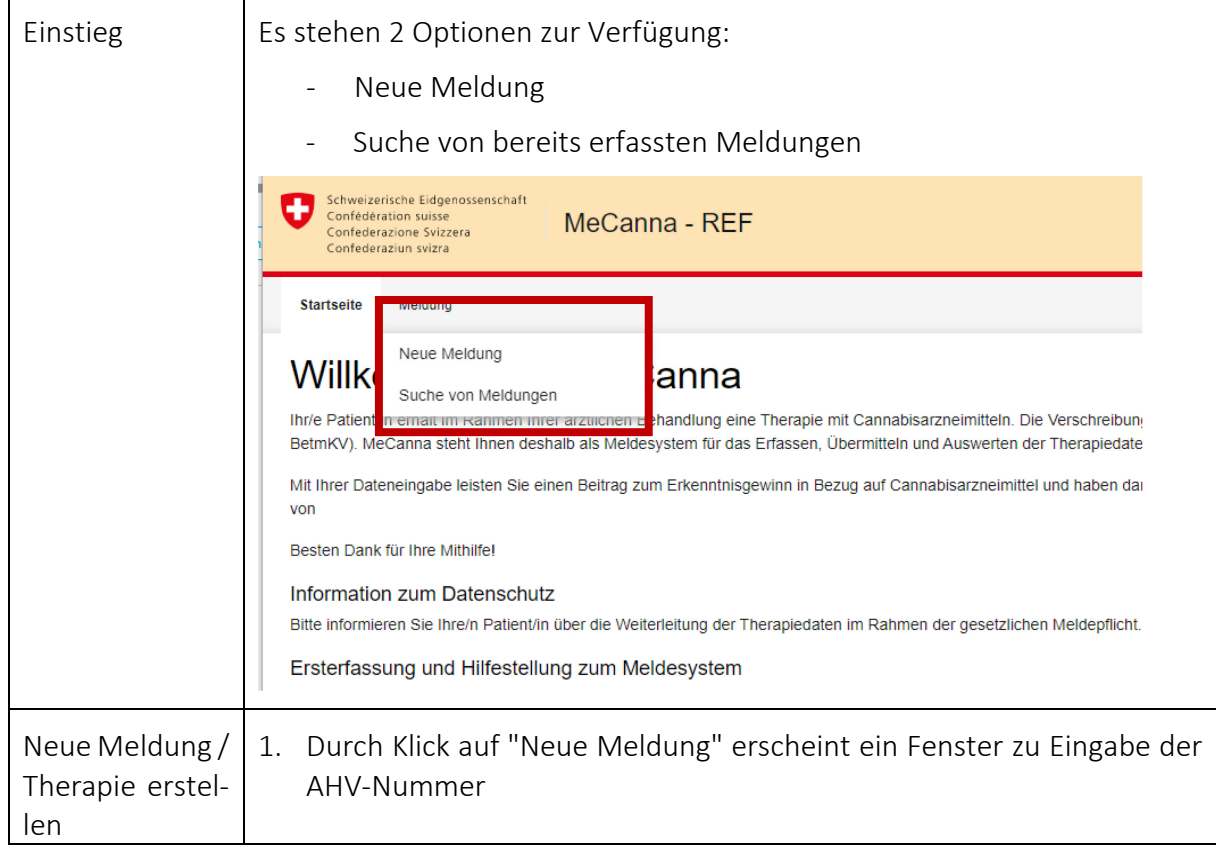

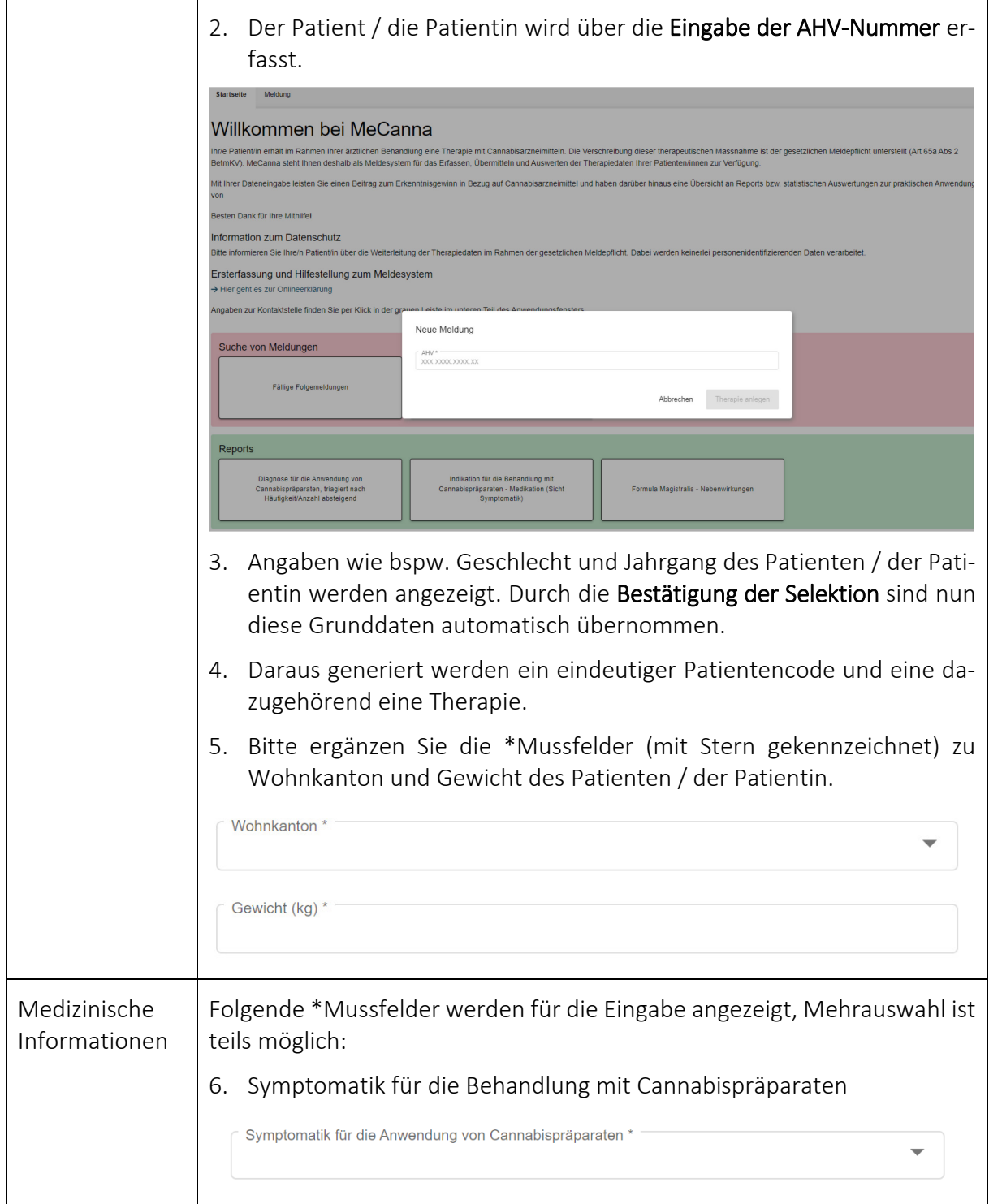

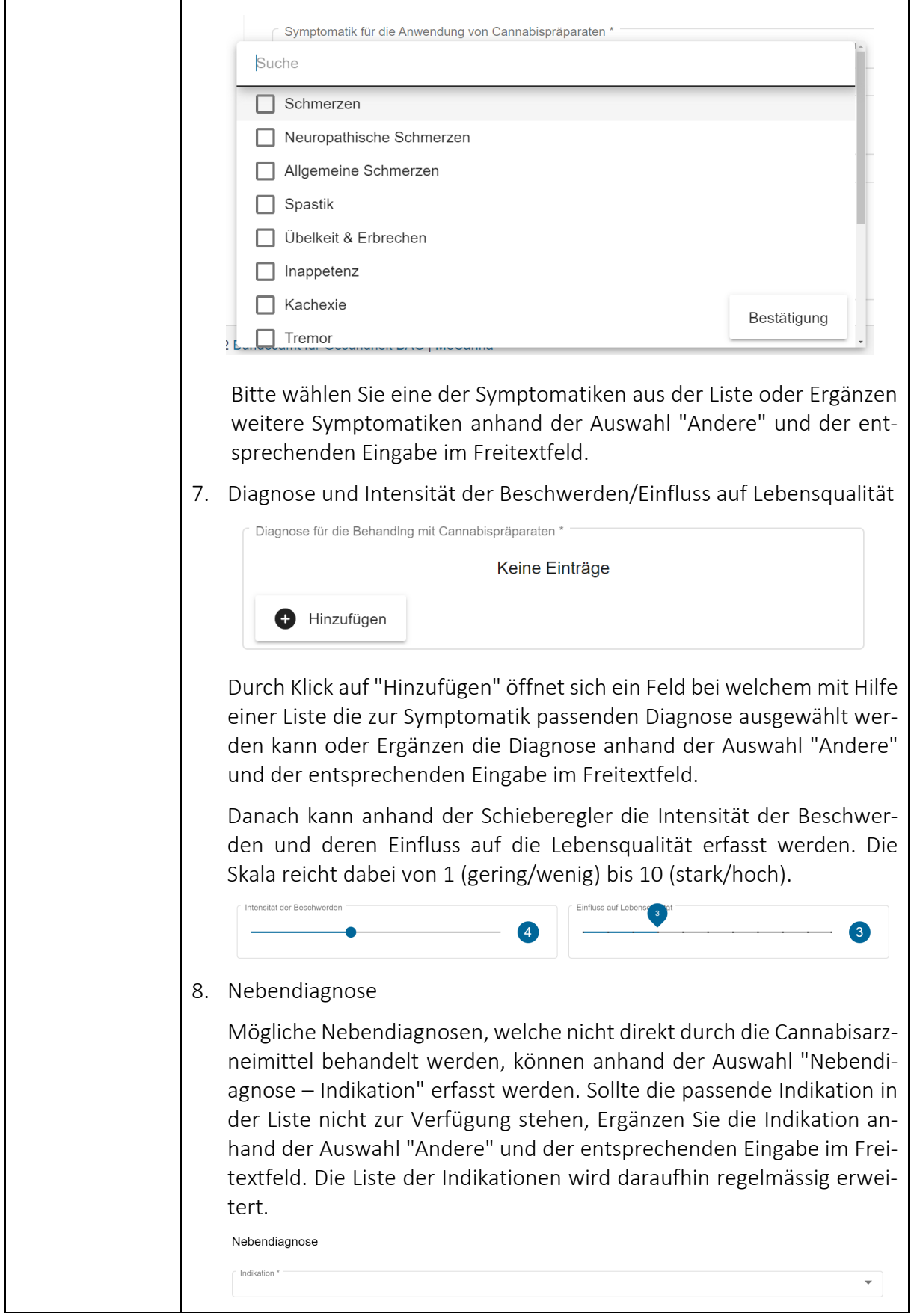

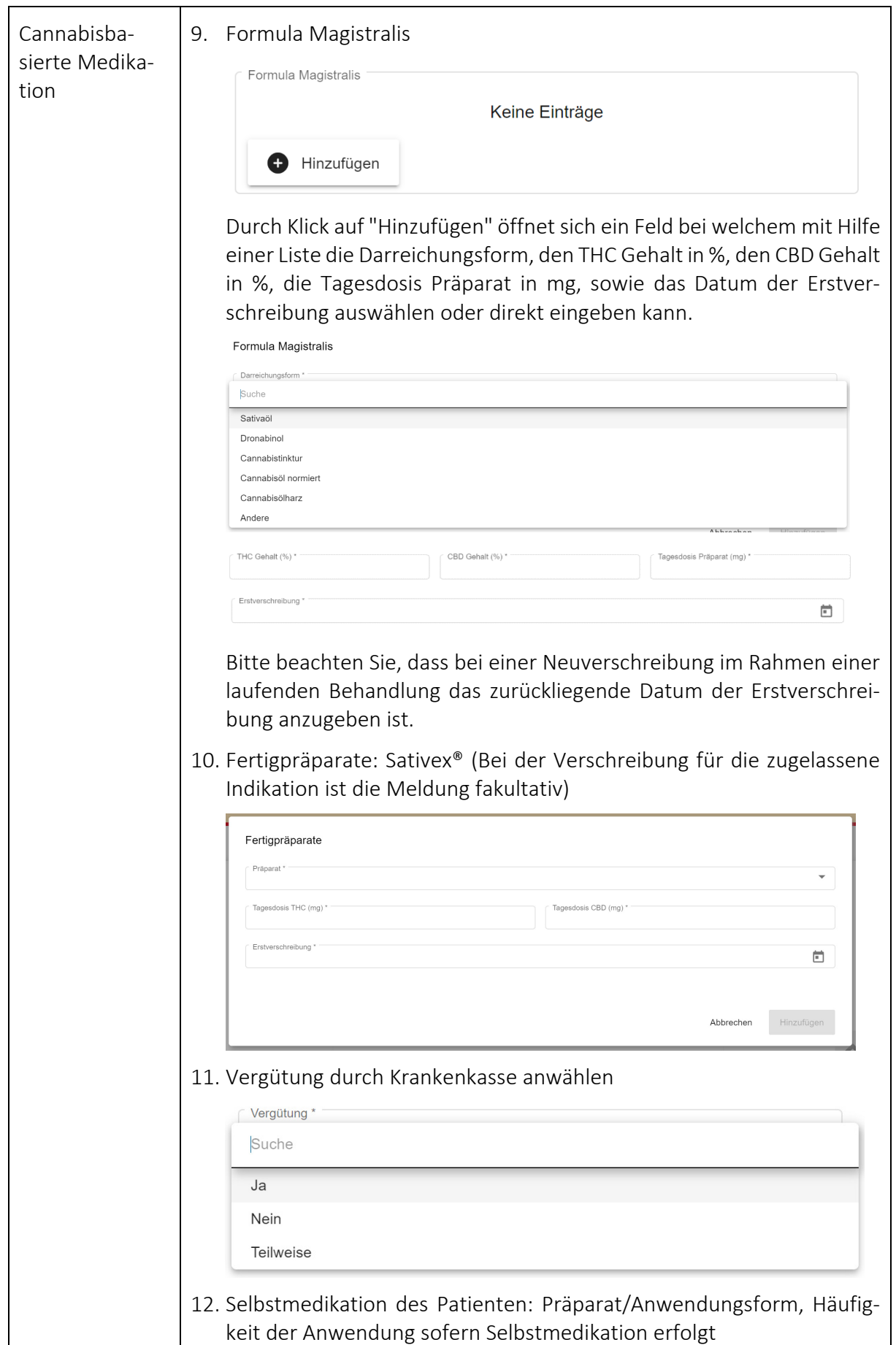

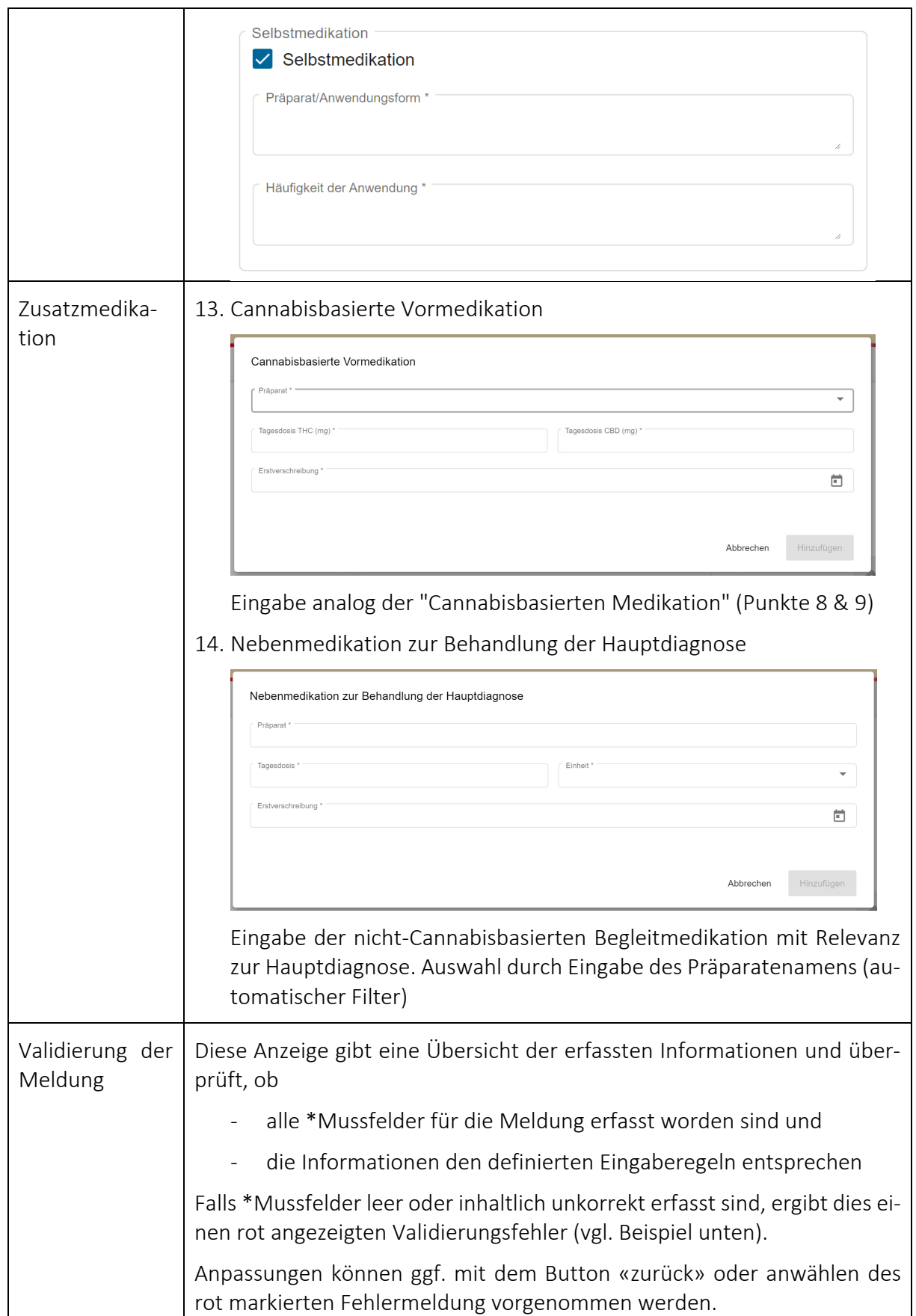

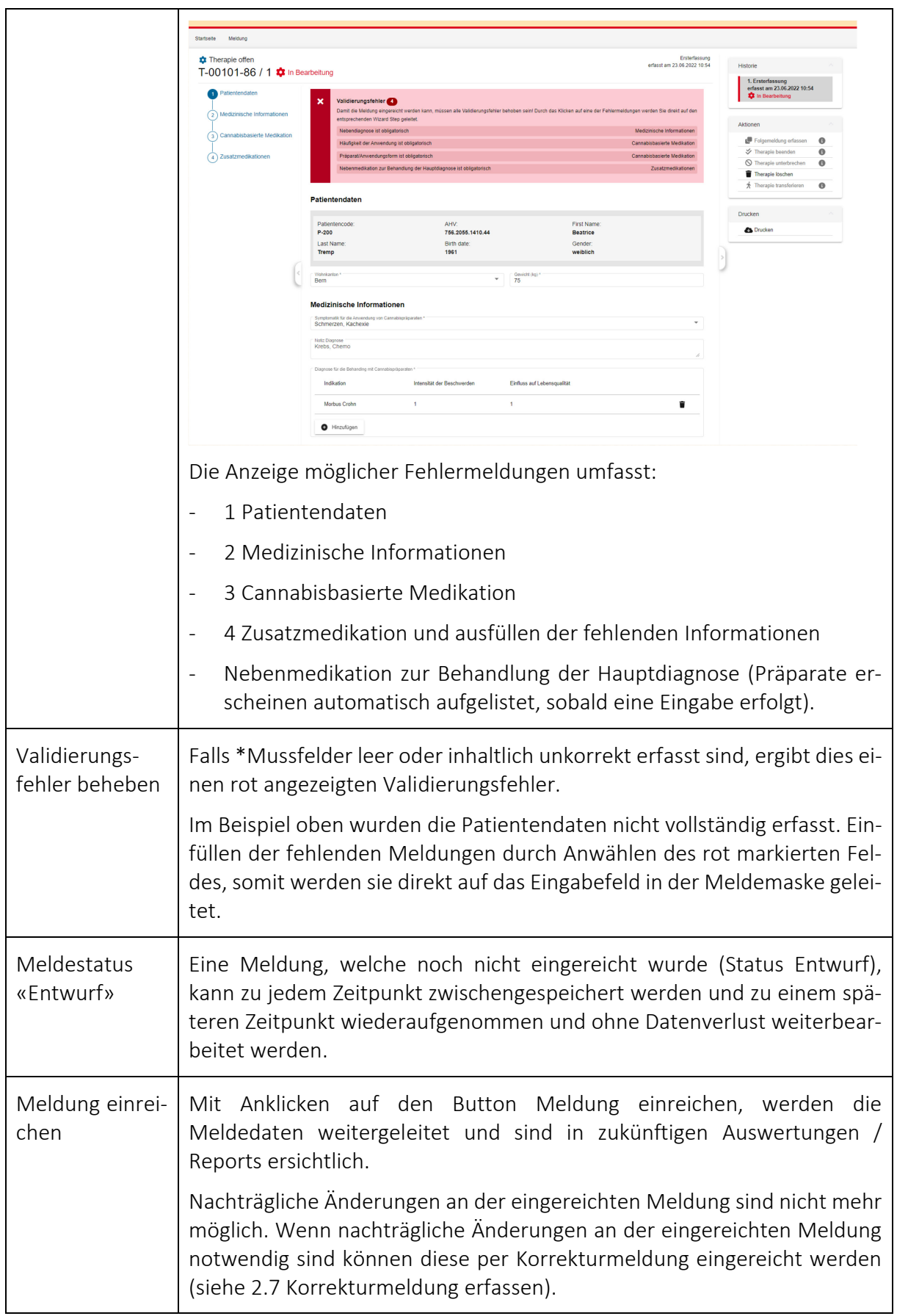

# 2.6 Folgemeldung erfassen

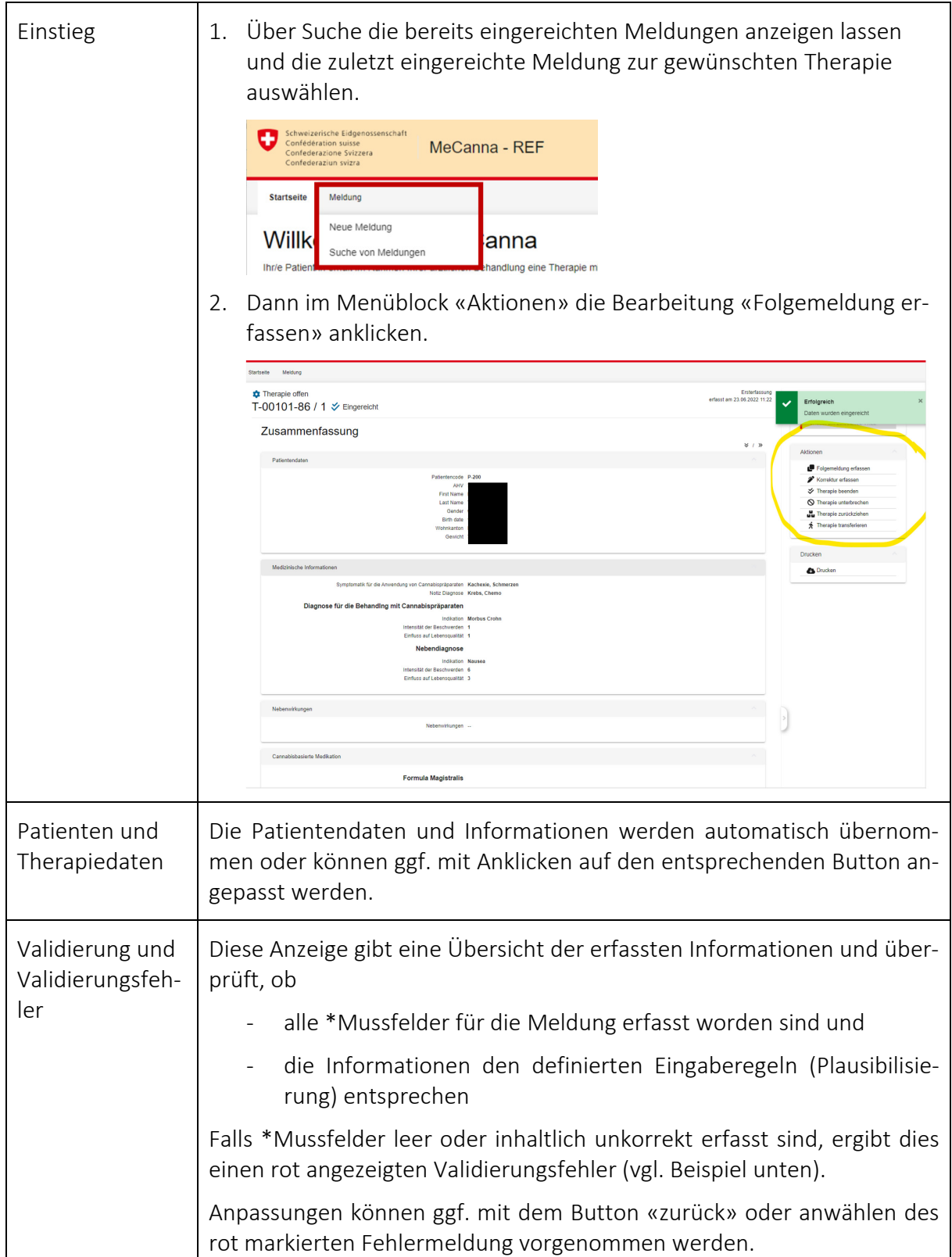

MeCanna – Meldesystem Cannabisarzneimittel Benutzerhandbuch

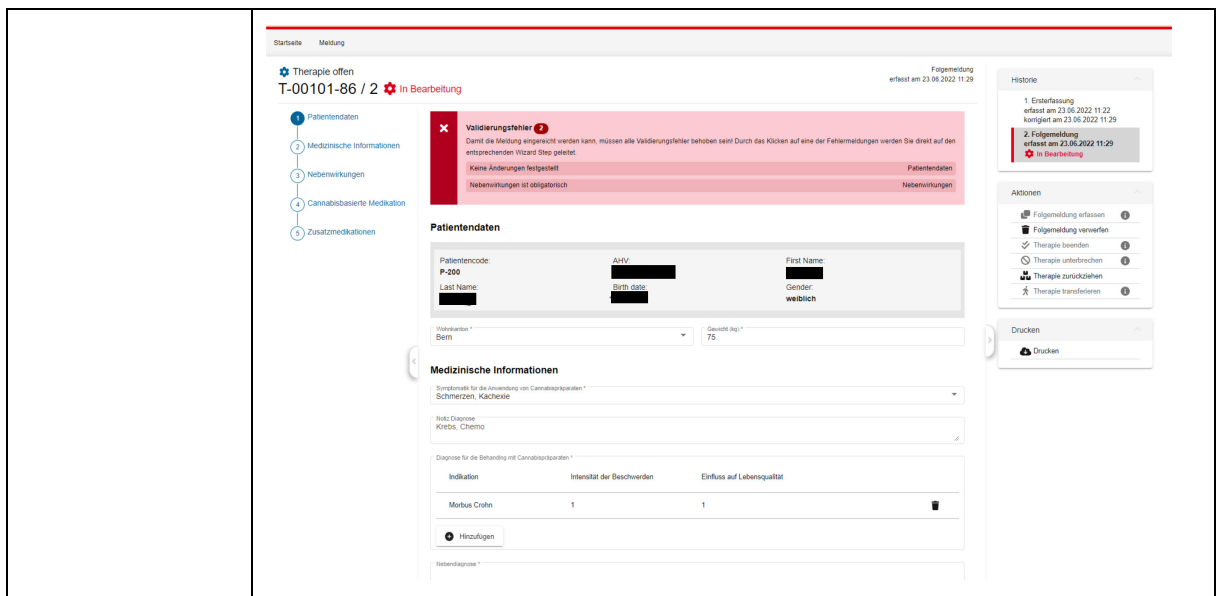

# 2.7 Korrekturmeldung erfassen

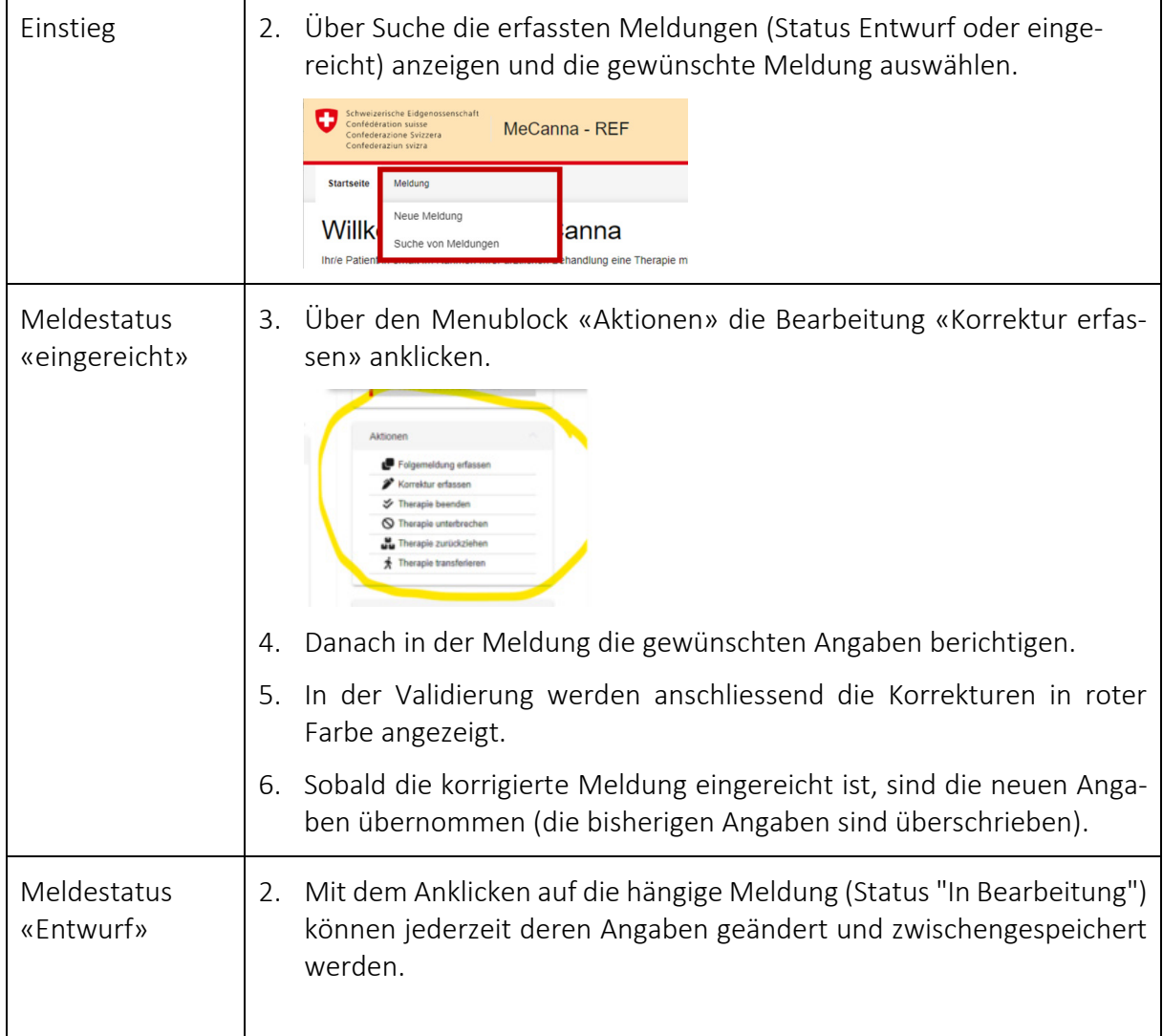

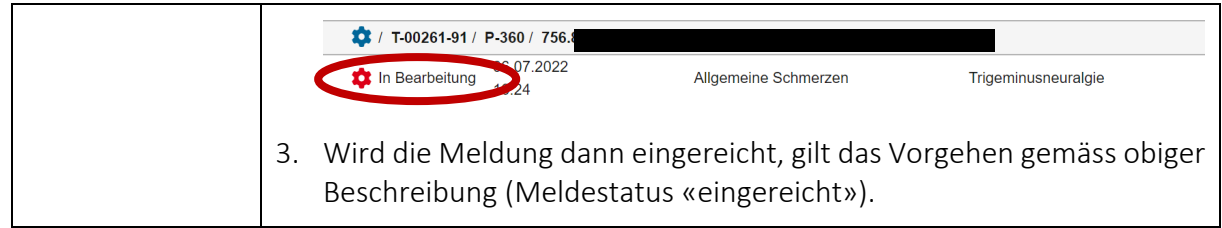

### 2.8 Therapie bearbeiten

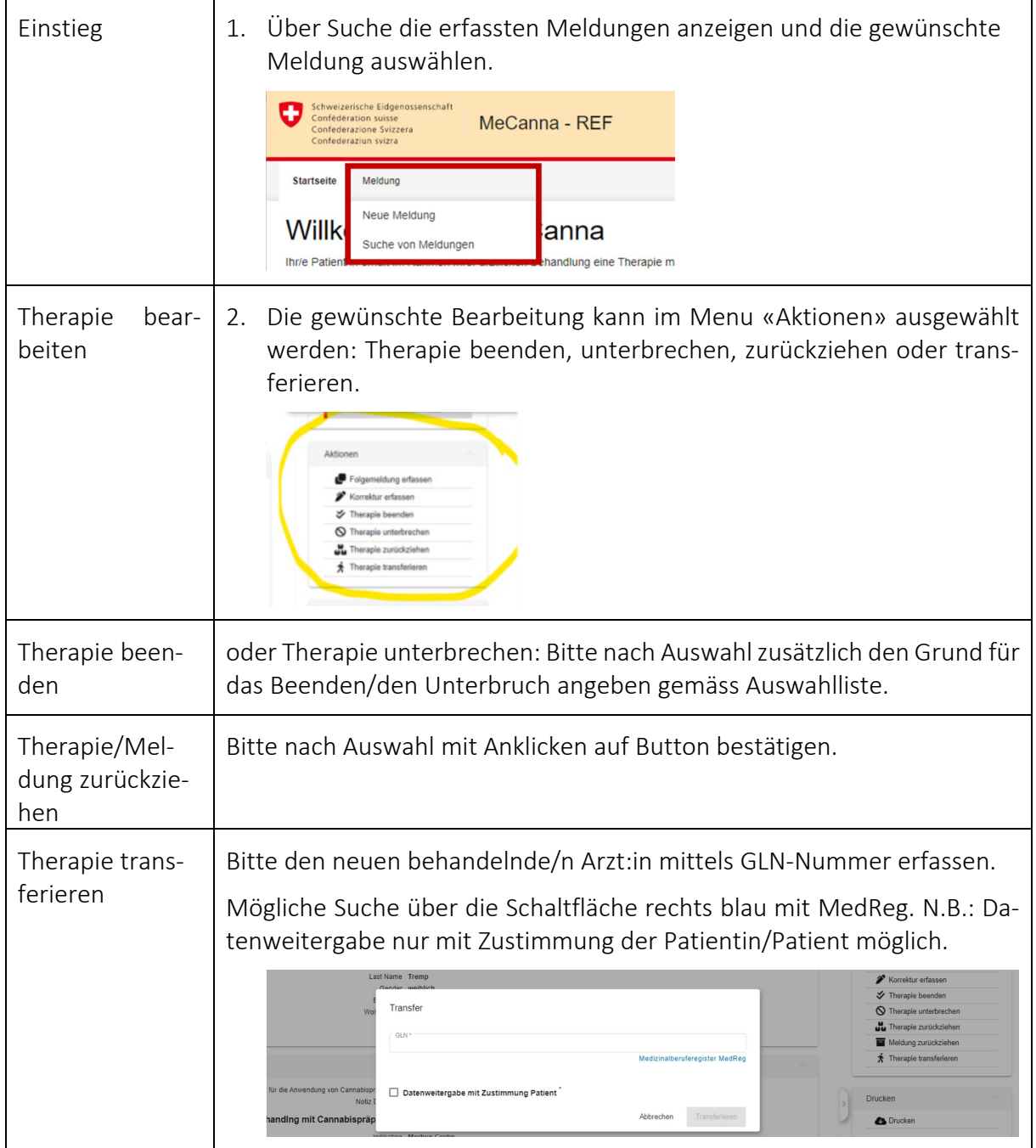

# 2.9 Drucken der Meldung

Nach Auswahl einer Meldung kann mit dem Button «*Drucken*» die Meldung ausgedruckt werden.

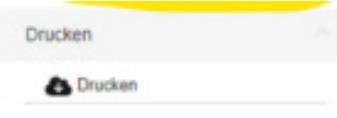

#### 2.10 Suche von Meldungen

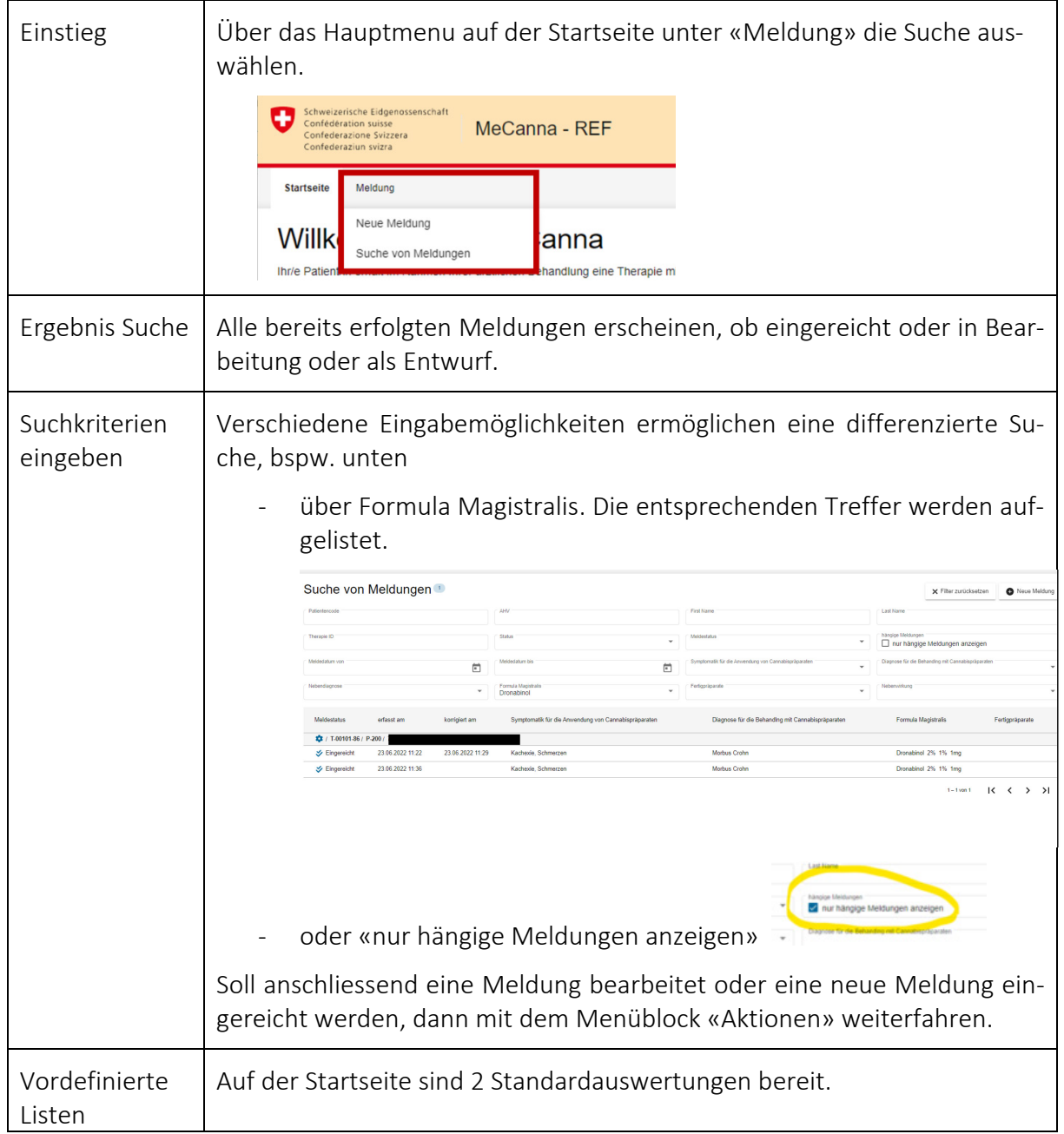

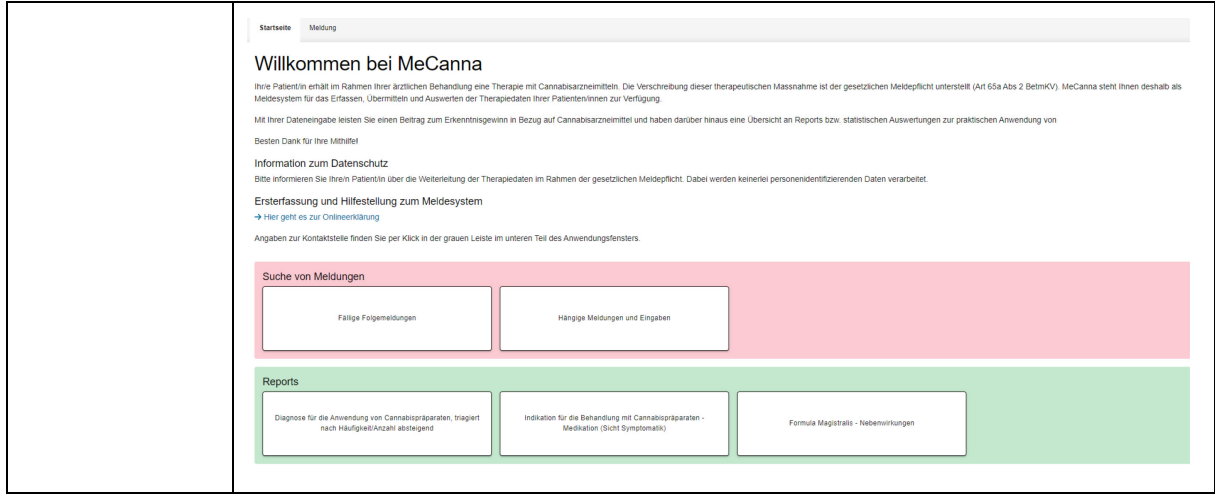

#### 2.11 Benutzersupport

Bei Fragen technischer oder fachlicher Art wenden Sie sich bitte an:

Email: [mecanna@bag.admin.ch](mailto:mecanna@bag.admin.ch)

Tel: +41 58 465 88 24

Bürozeiten:

Montag bis Freitag, jeweils 08:00 - 12:00 h und von 14:00 - 16:00 h